# **IntesisBox®**  TO-RC-MBS-1 v.2.3

Modbus RTU (EIA-485) Interface for Toshiba air conditioners. Compatible with Digital Inverter & VRF lines.

> User Manual Issue Date: 12/2017 r2.5 EN

Order Codes:

**TO-RC-MBS-1:** Modbus RTU Interface for Toshiba

# **© Intesis Software S.L.U. 2017. All Rights Reserved.**

Information in this document is subject to change without notice. No part of this publication may be reproduced, stored in a retrieval system or transmitted in any form or any means electronic or mechanical, including photocopying and recording for any purpose other than the purchaser's personal use without the written permission of Intesis Software S.L.U.

Intesis Software S.L.U. Milà i Fontanals, 1 bis 08700 Igualada Spain

**TRADEMARKS** 

All trademarks and tradenames used in this document are acknowledged to be the copyright of their respective holders.

URL Email Phone

#### **INDEX**

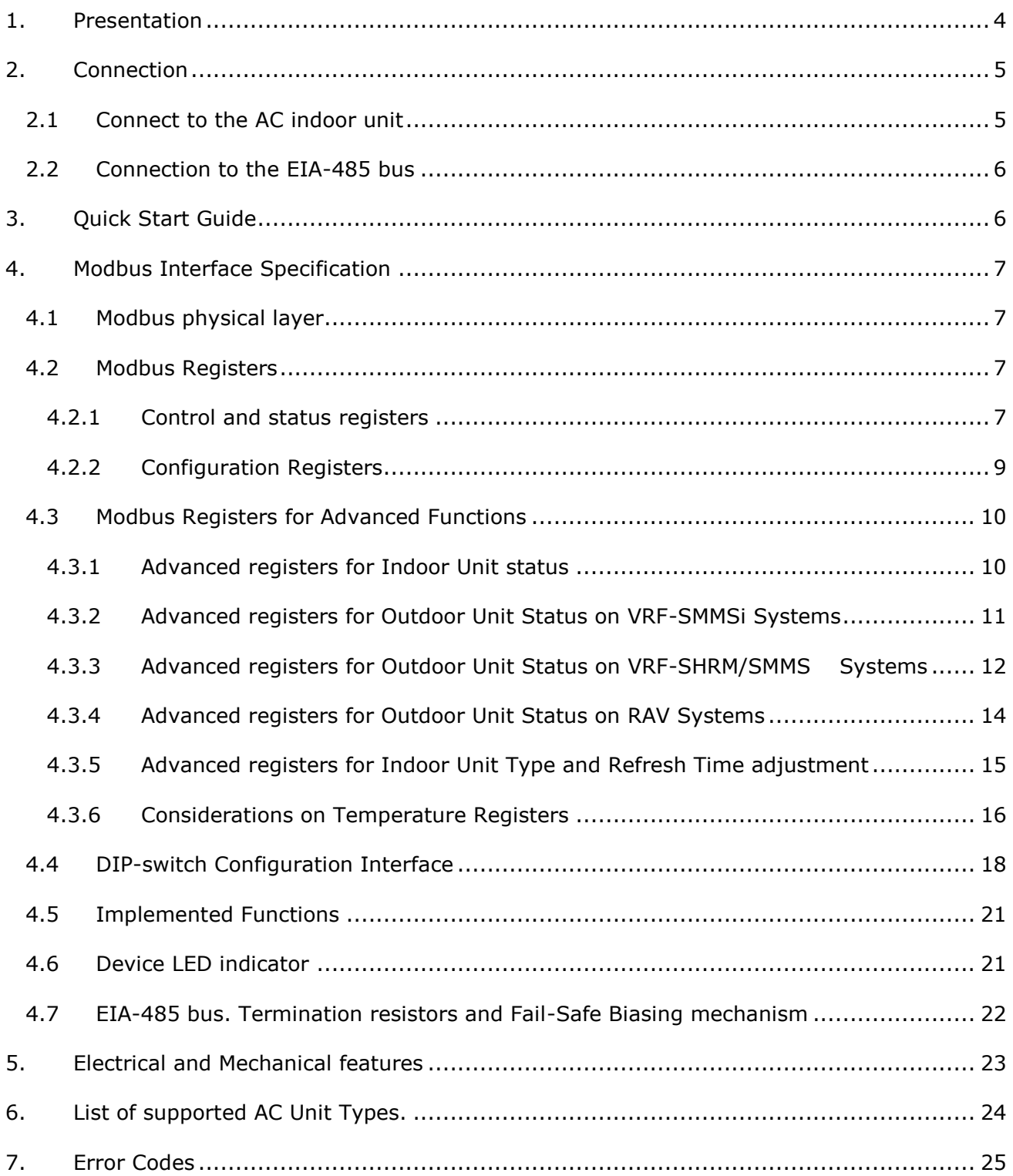

URL Email Phone

# <span id="page-3-0"></span>*1. Presentation*

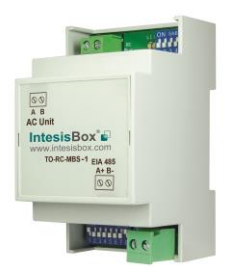

The TO-RC-MBS-1 interfaces allow a complete and natural integration of *Toshiba* air conditioners into Modbus RTU (EIA-485) networks.

Compatible with Digital Inverter & VRF lines.

Reduced dimensions. 93 x 53 x 58 mm 3.7" x 2.1" x 2.3"

- Quick and easy installation. *Mountable on DIN rail, wall, or even inside the indoor unit of AC*.
- External power not required.
- Direct connection to Modbus RTU (EIA-485) networks. Up to 63 TO-RC-MBS-1 devices can be connected in the same network. *TO-RC-MBS-1 is a Modbus slave device.*
- Direct connection to the AC indoor unit. Up to 16 AC indoor units can be connected to TO-RC-MBS-1, controlling them as one (not individually).
- Configuration from both on-board DIP-switches and Modbus RTU.
- Total Control and Supervision.
- Real states of the AC unit's internal variables.
- Allows simultaneous use of the AC's remote controls and Modbus RTU.

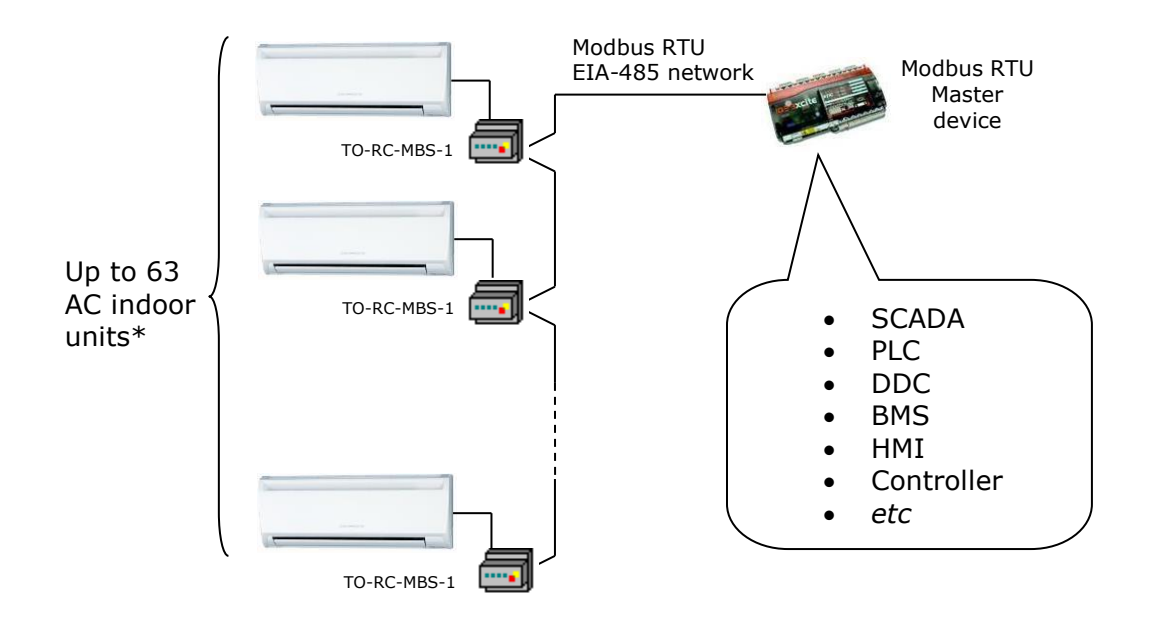

\* Up to 63 IntesisBox devices can be installed in the same Modbus RTU bus. However, depending on the configured speed, the installation of Modbus Repeaters may be required

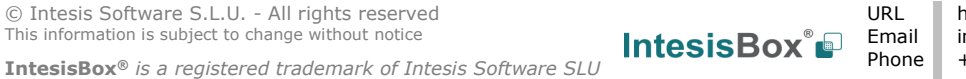

# <span id="page-4-0"></span>*2. Connection*

The interface comes with a plug-in terminal block of 2 poles to establish direct connection with the AC indoor unit. It comes as well with a plug-in terminal block of 2 poles to establish direct connection with the Modbus RTU EIA-485 network.

### <span id="page-4-1"></span>*2.1 Connect to the AC indoor unit*

The TO-RC-MBS-1 connects directly to the Toshiba AB Bus, which is not provided within the interface. The recommended connection' methods are the following ones (details in [Figure 2.](#page-4-2)  [1\)](#page-4-2):

• **Wired remote control available**.

#### • **No remote control available**

Maximum AB bus length is 500 m  $/$  1,640.42 ft. The bus has no polarity sensitivity.

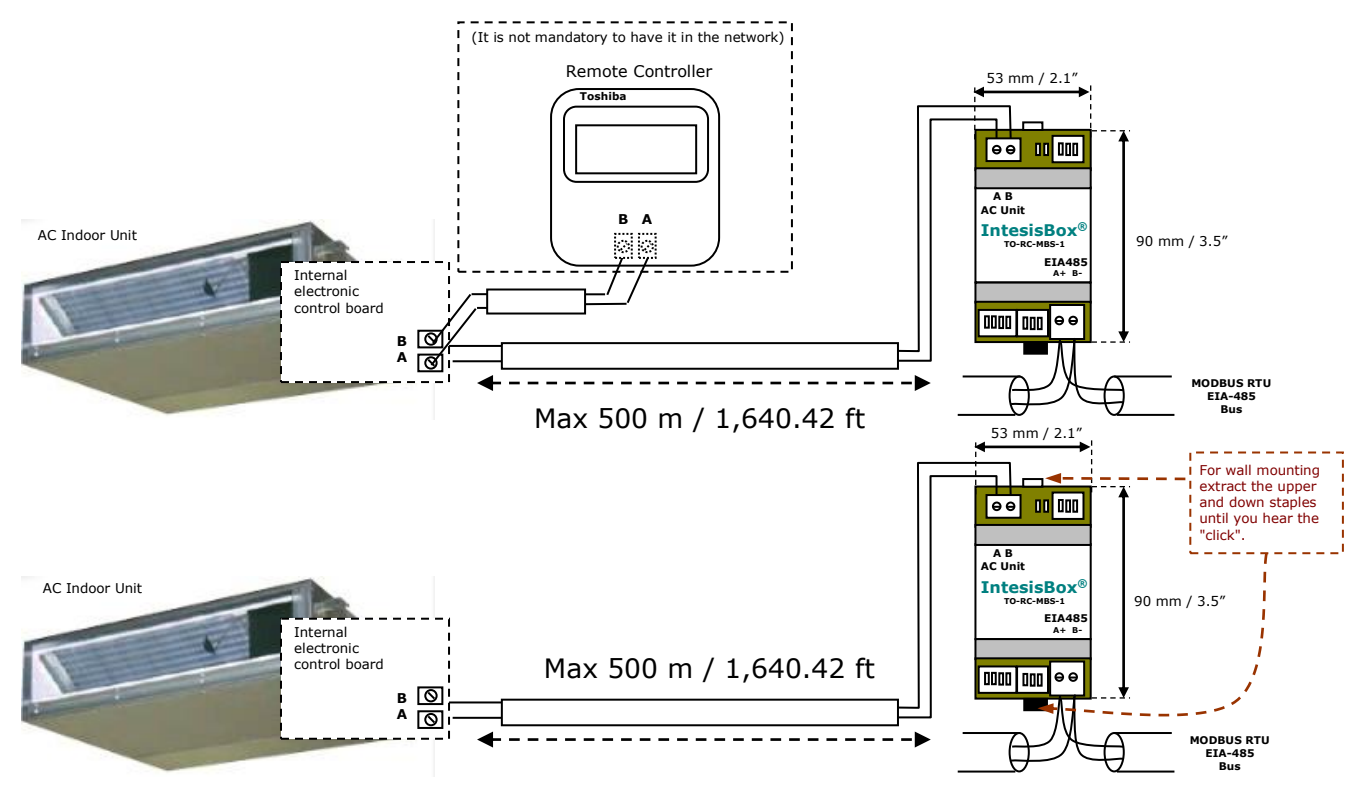

**Figure 2. 1** TO-RC-MBS-1 connection diagram

<span id="page-4-2"></span>**IMPORTANT:** In case to have a Toshiba's Remote Controller (not mandatory) installed in the network, the DIP switch of the Toshiba's Remote Controller should be always set into *Follower* position.

Rear's view of the Toshiba's Remote Controller

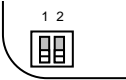

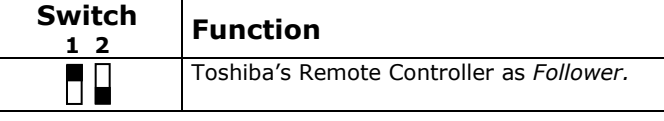

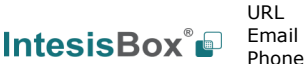

### <span id="page-5-0"></span>*2.2 Connection to the EIA-485 bus*

Connect the EIA-485 bus wires to the plug-in terminal block of TO-RC-MBS-1 and keep the polarity on this connection (A+ and B-). Make sure that the maximum distance to the bus is 1,200 meters (3,937 ft). Loop or star typologies are not allowed in the case of the EIA-485 bus. A terminator resistor of 120Ω must be present at each end of the bus to avoid signal reflections. The bus needs a fail-safe biasing mechanism (see section [4.7](#page-21-0) for more details).

# <span id="page-5-1"></span>*3. Quick Start Guide*

- 1. Disconnect the air conditioning from the Mains Power.
- 2. Attach the interface next to the AC indoor unit (wall mounting) following the instructions of the diagram below or install it inside the AC indoor unit (respect the safety instructions given).
- 3. Connect the AB bus between the interface and the AC indoor unit following the instructions of the diagram. Screw each bare cable end in the corresponding AB terminals of each device.
- 4. Connect the EIA-485 bus to the connector *EIA485* of the interface.
- 5. Close the AC indoor unit.
- 6. Check the DIP-Switch configuration of the IntesisBox interface and make sure it matches the current installation's parameters (see section [4.4\)](#page-17-0).

By default, the interface is set to:

- **■** Modbus Slave Address  $\rightarrow$  1
- Modbus baud rate  $\rightarrow$  9600 bps

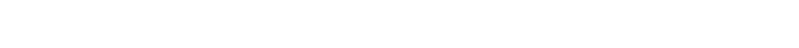

These parameters can be modified from SW4 and SW3 DIP-Switches.

All other switch positions are set at low level (Off position  $\Box$ ) by default.

**NOTE:** All changes on the DIP-Switch configuration require a system power cycle to be applied.

7. Connect the AC system to Mains Power.

**IMPORTANT:** The IntesisBox interface requires to be connected to the AC unit (powered) to start communicating.

URL Email Phone

ON ON SW3 SW4

0000

1000000

# <span id="page-6-0"></span>*4. Modbus Interface Specification*

### <span id="page-6-1"></span>*4.1 Modbus physical layer*

TO-RC-MBS-1 implements a Modbus RTU (Slave) interface, to be connected to an EIA-485 line. It performs 8N2 communication (8 data bits, no parity and 2 stop bit) with several available baud rates (2400 bps, 4800 bps, 9600 bps -default-, 19200 bps, 38400 bps, 57600 bps, 76800 bps and 115200 bps). It also supports 8N1 communication (8 data bits, no parity and 1 stop bit).

### <span id="page-6-2"></span>*4.2 Modbus Registers*

All registers are type "16-bit unsigned Holding Register" and they use the *Modbus big endian* notation.

### <span id="page-6-3"></span>4.2.1 Control and status registers

<span id="page-6-4"></span>

| <b>Register Address</b><br>(protocol address) | <b>Register Address</b><br>(PLC address) | R/W | <b>Description</b>                                                                                                    |
|-----------------------------------------------|------------------------------------------|-----|----------------------------------------------------------------------------------------------------|
| $\mathbf 0$                                   | $\mathbf{1}$                             | R/W | AC unit On/Off<br>$0:$ Off<br>1:On                                                                                                    |
| $\mathbf{1}$                                  | $\overline{2}$                           | R/W | AC unit Mode 1<br>0: Auto<br>1: Heat<br>2: Dry<br>3: Fan<br>4: Cool                                                                                                    |
| $\overline{2}$                                | 3                                        | R/W | AC unit Fan Speed 1<br>0: Auto<br>1: Low<br>2: Mid<br>3: High                                                                                                    |
| 3                                             | 4                                        | R/W | AC unit Vane Position 1<br>1: POS1 (Horizontal)<br>2: POS2 (Horizontal)<br>3: POS3 (Medium)<br>4: POS4 (Vertical)<br>5: POS5 (Vertical)<br>6: POS6<br>7: POS7<br>10: Swing |
| 4                                             | 5                                        | R/W | AC unit Temperature Setpoint 1,2,3<br>-32768 (Initialization value)<br>1632°C (°C/x10°C)<br>6190°F                                                                         |

<sup>&</sup>lt;sup>1</sup> Available values will depend on the AC unit mode. Check the AC unit model functions in its user manual to know the possible values for this register.

© Intesis Software S.L.U. - All rights reserved This information is subject to change without notice

-

<span id="page-6-6"></span><span id="page-6-5"></span>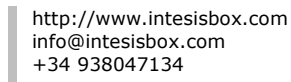

<sup>&</sup>lt;sup>2</sup> Magnitude for this register can be adjusted to Celsius x 1ºC, Celsius x 10ºC (default) or Fahrenheit. See section [4.3.6](#page-14-1) for more information. <sup>3</sup> It is not possible turn to x10 the value shown in Fahrenheit.

<span id="page-7-0"></span>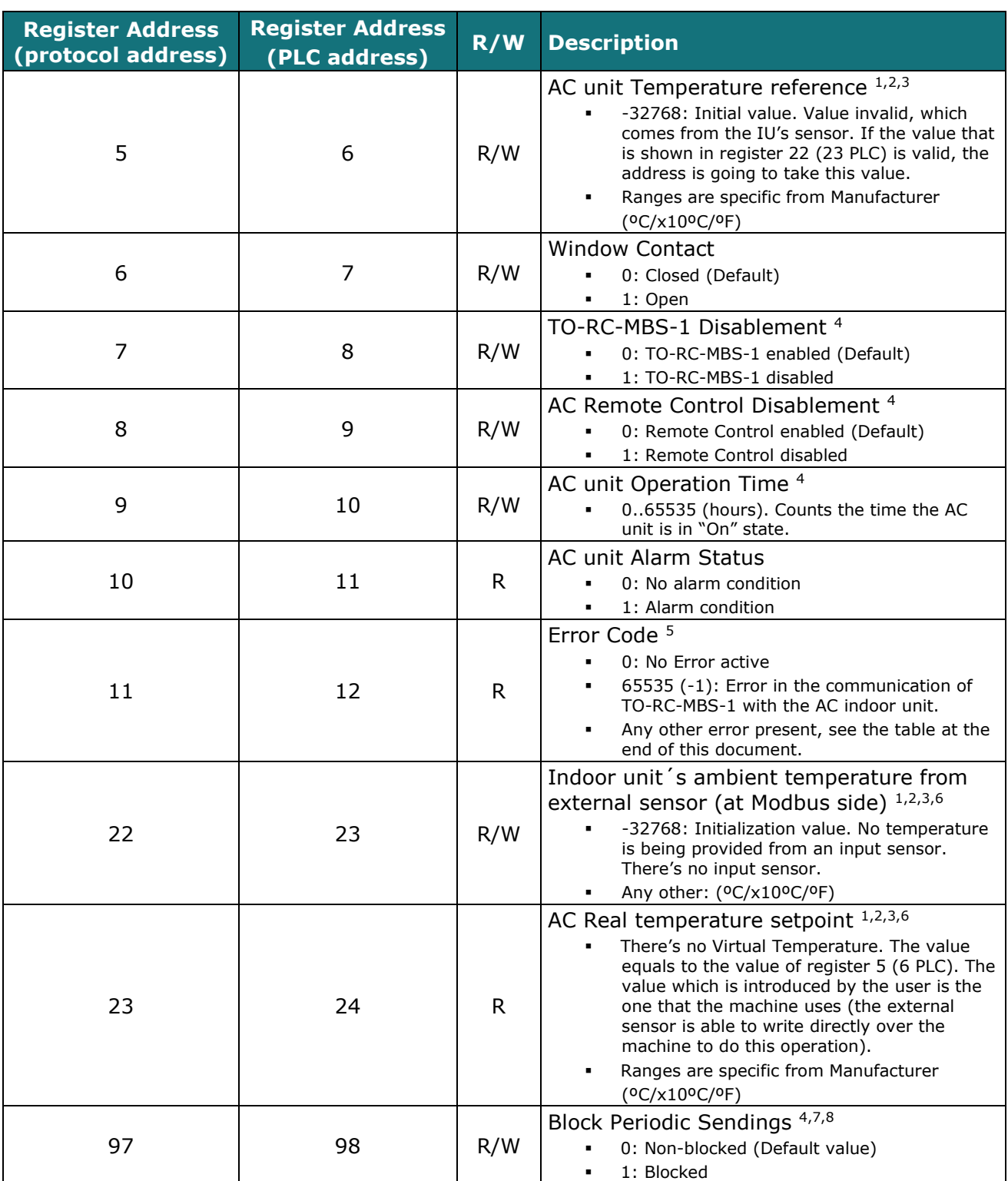

<span id="page-7-1"></span>-

<sup>&</sup>lt;sup>4</sup> This value is stored in non-volatile memory

<sup>&</sup>lt;sup>5</sup> See section [7](#page-24-0) for possible error codes and their explanation

<sup>6</sup> See section [4.3.6](#page-14-1) for more information

 $^7$  If the register is configured as "0:Non-blocked", all commands received from Modbus will be sent to the AC system. If "1: Blocked", commands from Modbus will only be sent to the AC system if they differ from the previous value. <sup>8</sup> This register applies to firmware version 2.3 onwards

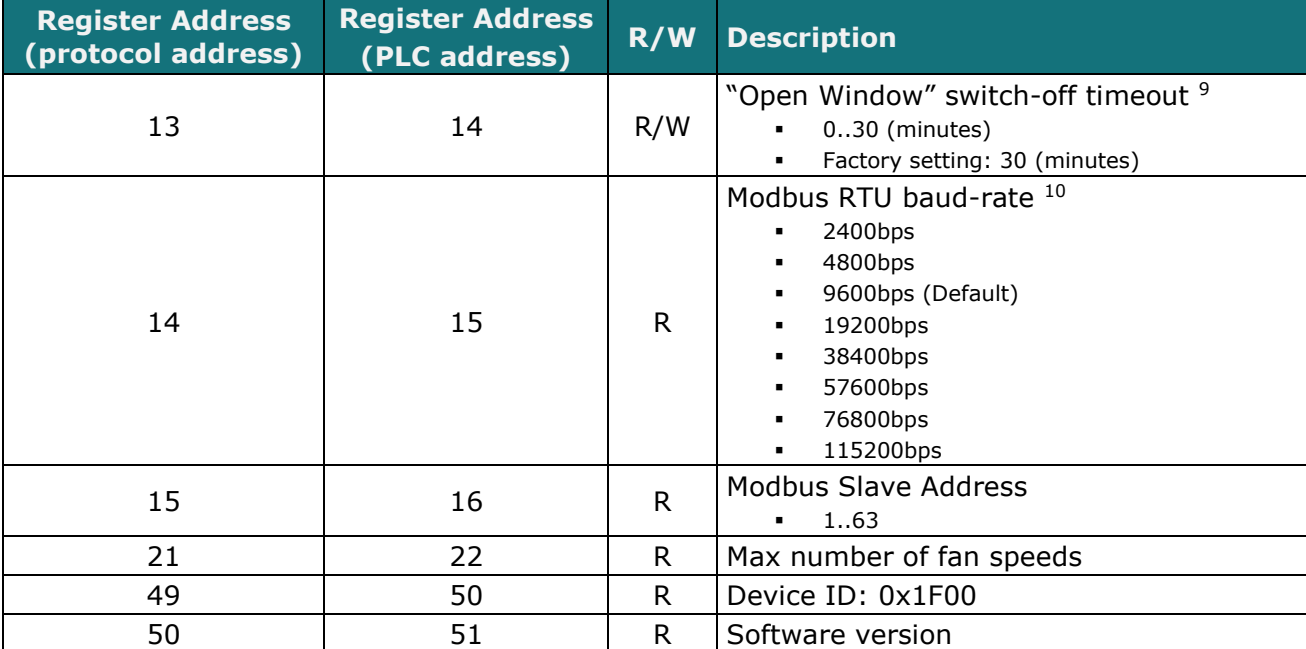

### <span id="page-8-0"></span>4.2.2 Configuration Registers

<span id="page-8-1"></span>While the initialization is ongoing, some Modbus registers indicate an undetermined value. Once the normal operation starts, they acquire its corresponding value. It is important to keep in mind that any change done during the initialization process will not have effect until it has been finished.

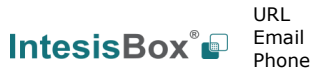

<sup>-</sup><sup>9</sup> Once window contact is open, a count-down to switch off the AC Unit will start from this configured value. <sup>10</sup> The range 38400bps-115200bps applies to firmware version 2.3 onwards

# *4.3 Modbus Registers for Advanced Functions*

#### <span id="page-9-0"></span>4.3.1 Advanced registers for Indoor Unit status

These registers are only available when the indoor unit's type selected on SW1 is different from the default value. Please, check the Section [4.4](#page-17-0) for more information.

#### **NOTE: IU stands for Indoor Unit's index**

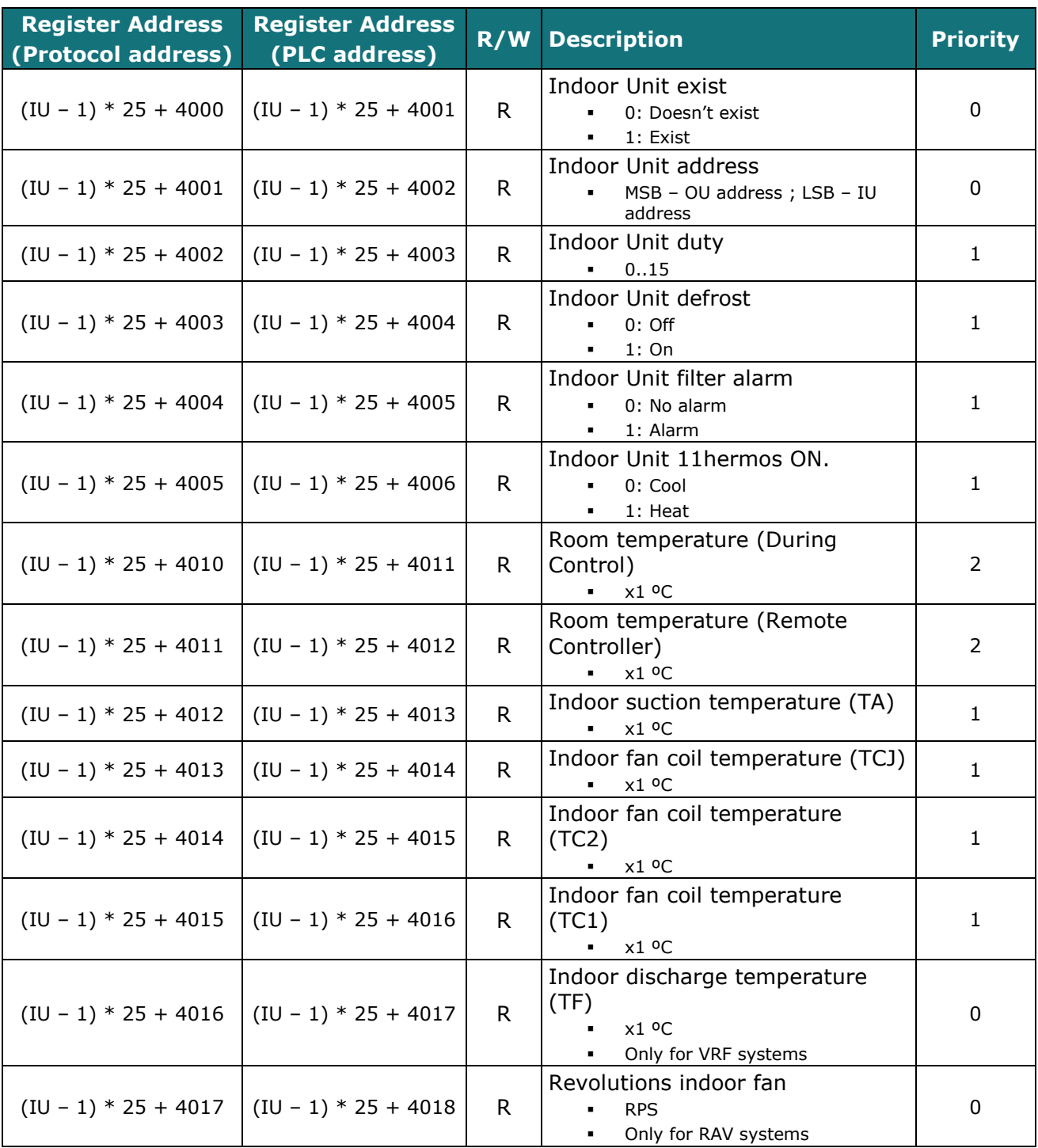

© Intesis Software S.L.U. - All rights reserved This information is subject to change without notice

**IntesisBox®** *is a registered trademark of Intesis Software SLU*

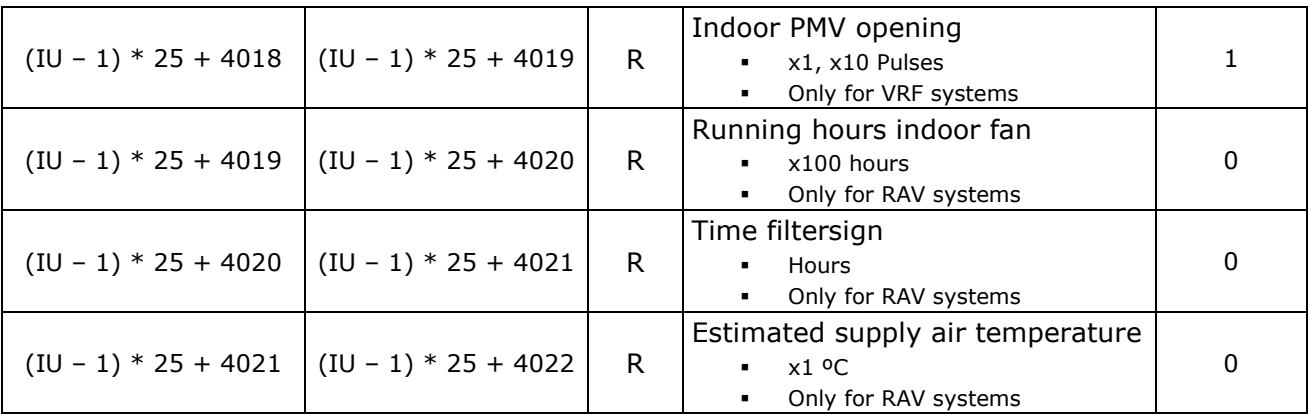

# <span id="page-10-0"></span>4.3.2 Advanced registers for Outdoor Unit Status on VRF-SMMSi Systems

These registers are only available when the indoor unit's type selected on SW1 is different from the default value. Please, check section [4.4](#page-17-0) for more information.

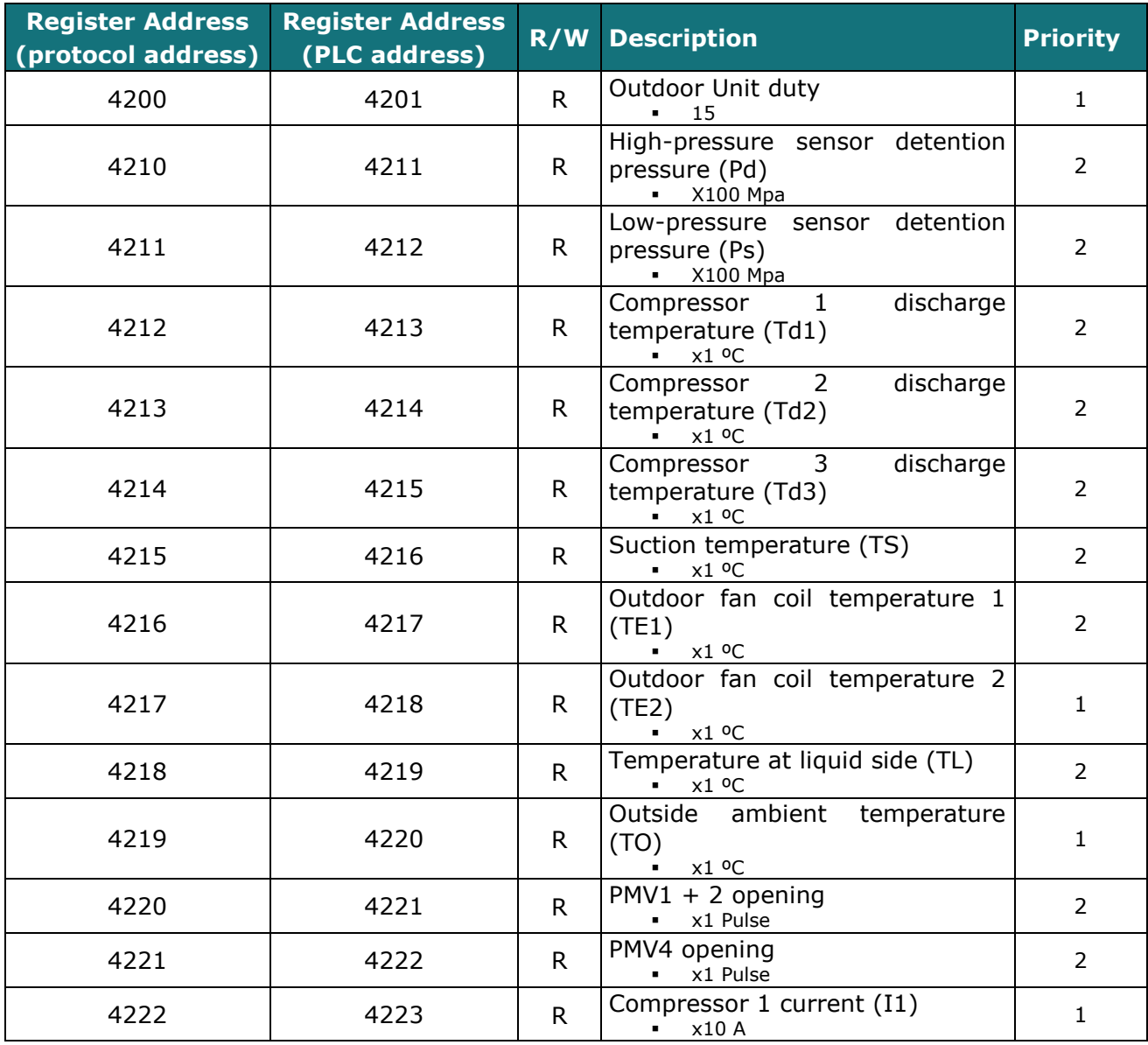

© Intesis Software S.L.U. - All rights reserved

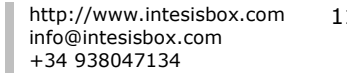

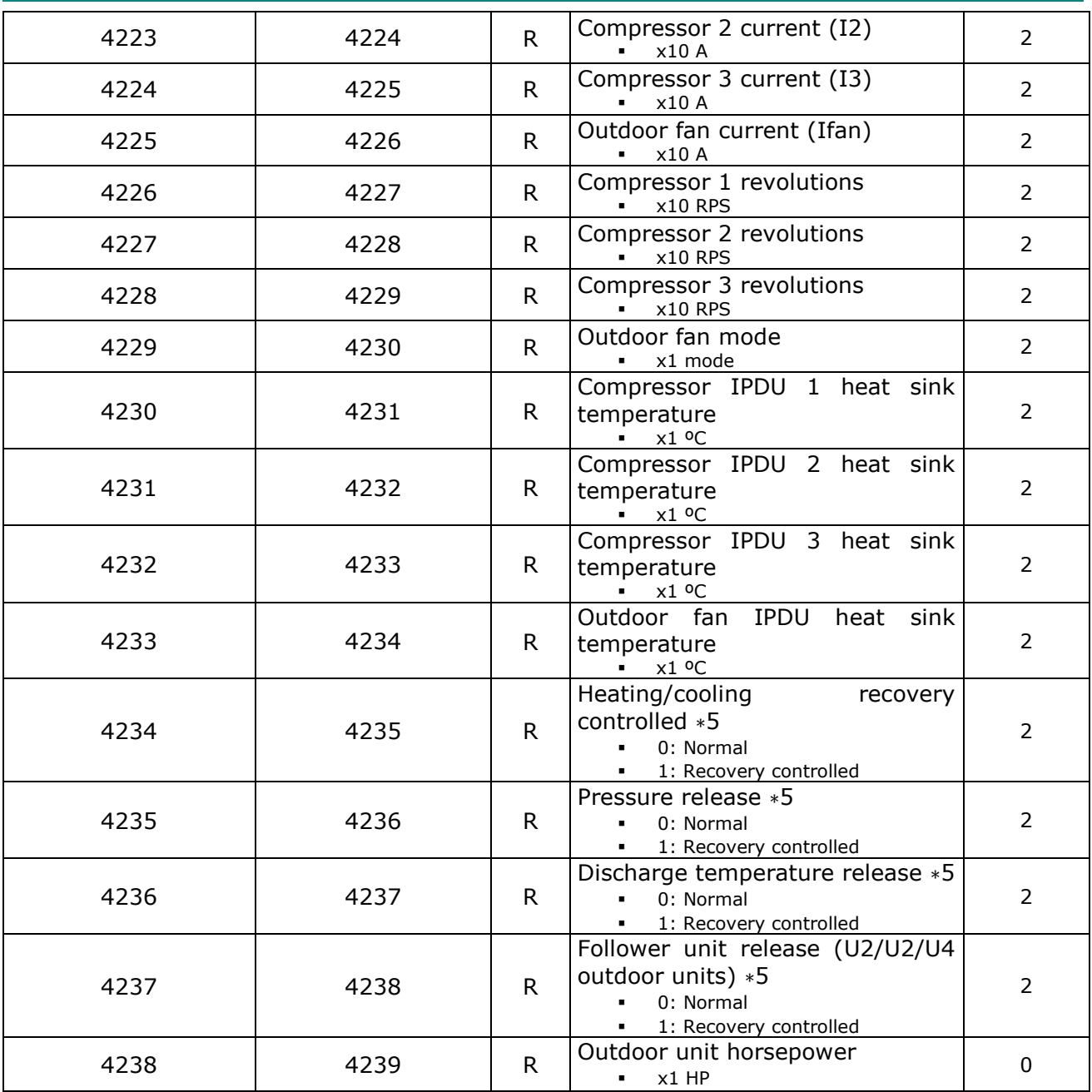

#### <span id="page-11-0"></span>4.3.3 Advanced registers for Outdoor Unit Status on VRF-SHRM/SMMS Systems

These registers are only available when the indoor unit's type selected on SW1 is different from the default value. Please, check section [4.4](#page-17-0) for more information

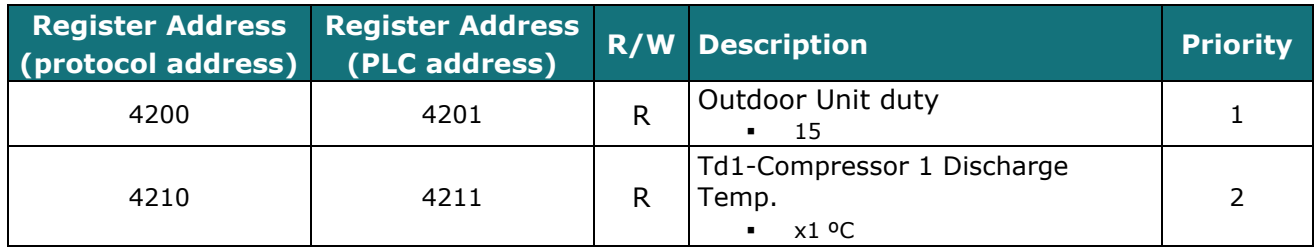

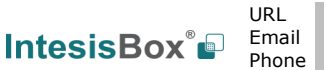

I

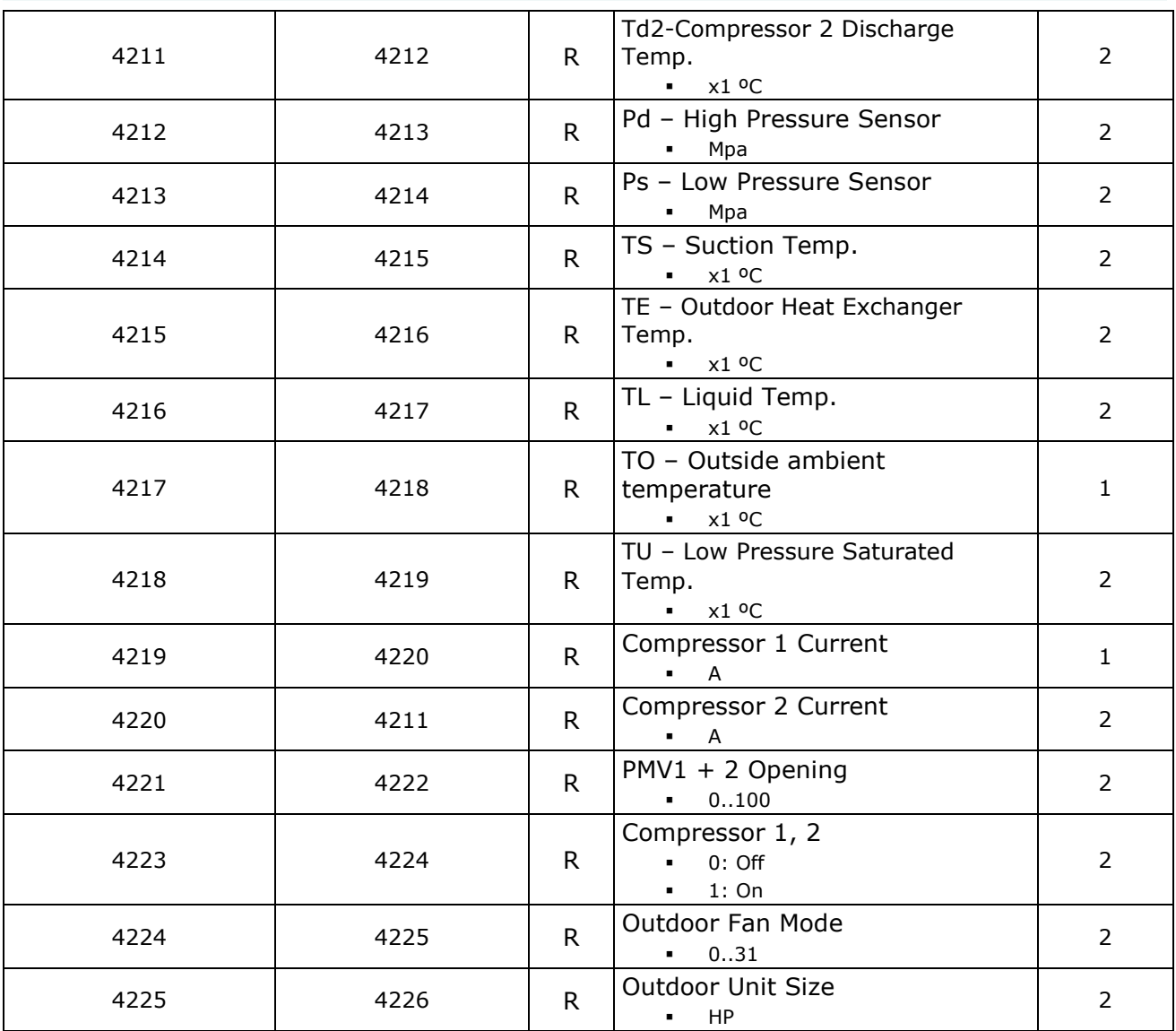

# <span id="page-13-0"></span>4.3.4 Advanced registers for Outdoor Unit Status on RAV Systems

These registers are only available when the indoor unit's type selected on SW1 is different from the default value. Please, check section [4.4](#page-17-0) for more information

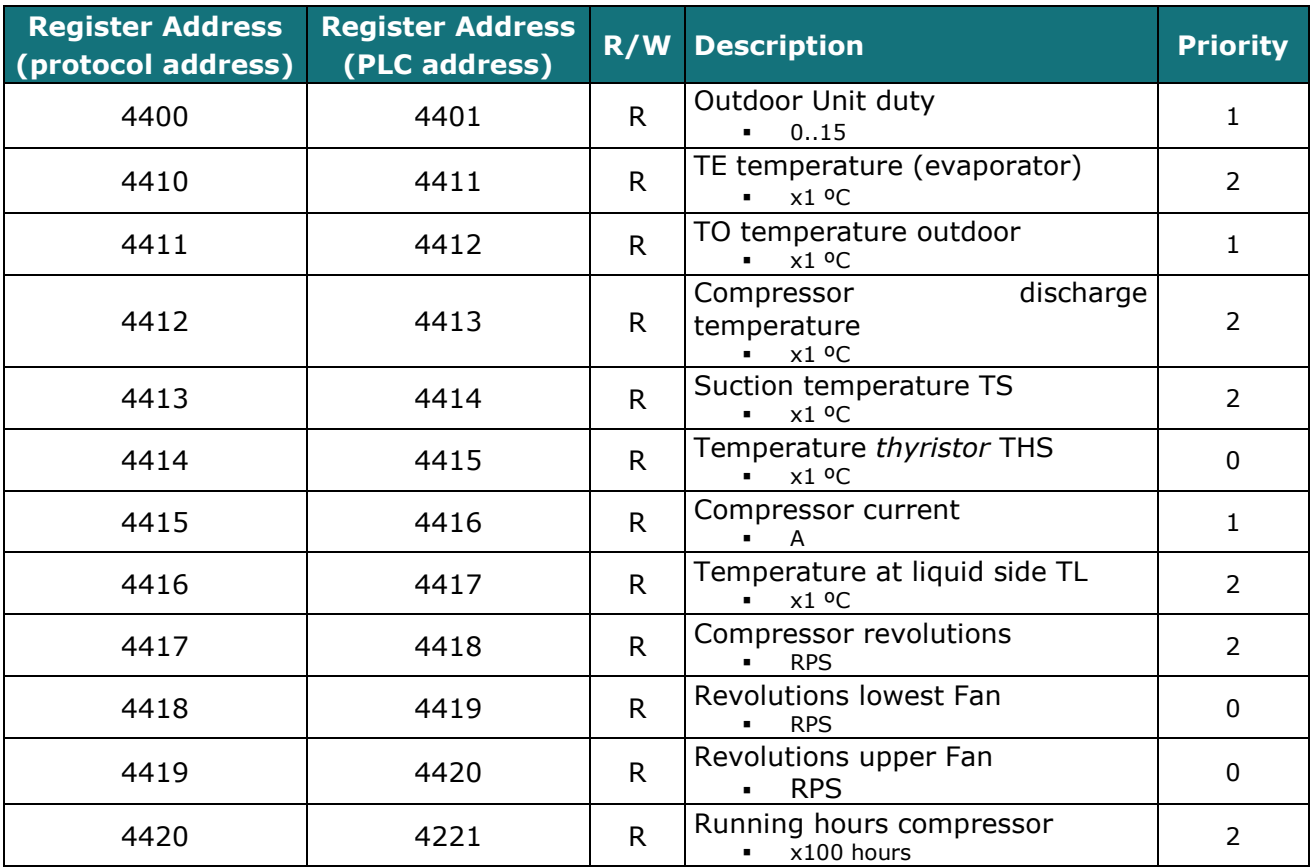

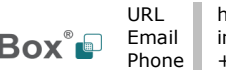

<span id="page-14-0"></span>4.3.5 Advanced registers for Indoor Unit Type and Refresh Time adjustment

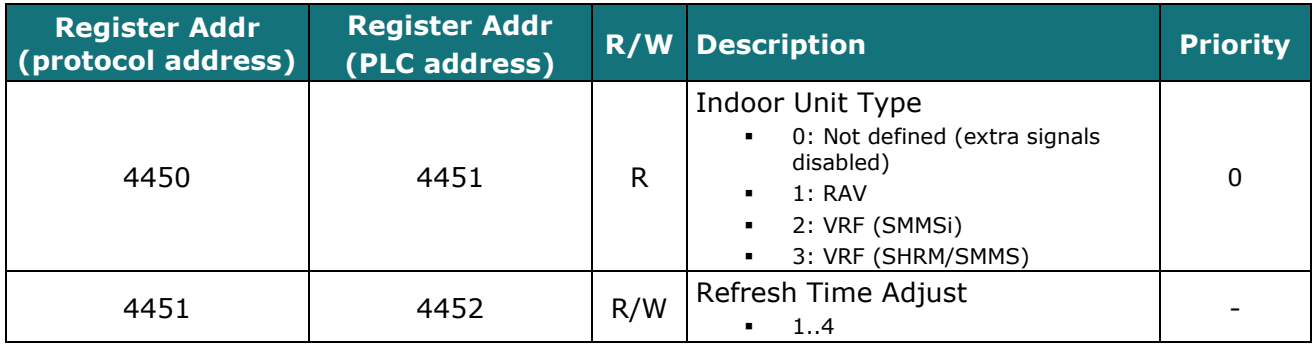

#### **Refresh Time Adjust**

This parameter indicates the cadence when reading priority signals.

Priorities are defined as follows and can't be modified:

- 0: Update on start-up
- 1: High priority
- 2: Low priority

The higher the value, the fastest the priority signals are going to update.

The cadence is defined by:

- 1: One high priority signal and one low priority signal's poll.
- 2: Two high priority signals and one low priority signal's poll.
- 3: Three high priority signals and one low priority signal's poll.
- <span id="page-14-1"></span>4: Four high priority signals and one low priority signal's poll.

#### <span id="page-15-0"></span>4.3.6 Considerations on Temperature Registers

#### • **AC unit temperature setpoint (R/W)**

(register 4 – in Protocol address / register 5 – in PLC address): This is the adjustable temperature setpoint value that must be required by the user.

This register can be read (Modbus function 3 or 4) or written (Modbus functions 6 or 16). A remote controller connected to the Toshiba indoor unit will report the same temperature setpoint value as this register.

#### • **AC unit temperature reference (R)**

(register 5 – in Protocol address / register 6 – in PLC address): This register reports the temperature that is currently used by the Toshiba indoor unit as the reference of its own control loop.

If the value on the register 22 is valid (different from 0x8000), it will report the value from this register. If not, it will show the indoor unit reference temperature.

It is a read-only register (Modbus functions 3 or 4).

Depending on the mode selected, the register shows a different value:

Heat Mode:

Temperature reference = Ambient temperature  $+0.5$ <sup>o</sup>C

Dry Mode / Fan Mode / Cool mode: Temperature reference = Ambient temperature -0.5ºC

When the mode changes from Heat to anyone else, or from anyone else to Heat, the register updates the value using the intervals +0.5ºC/-0.5ºC

#### • **AC unit external temperature reference (Modbus) (R/W)**

(register 22 – in Protocol address / register 23 – in PLC address): This register reports the temperature from an external sensor in the Modbus side. If valid value is received, the Modbus register will indicate a 0x8000 value.

This register can be read (Modbus function 3 or 4) or written (Modbus functions 6 or 16).

#### • **AC Real temperature setpoint (R)**

(register 23 – In Protocol address / register 24 – in PLC address)**:** This register will show the same value as in register 4 (protocol address). The reference temperature from the remote controller is sent directly to the AC unit to be applied in the control loop.

It is a read-only register (Modbus functions 3 or 4).

Moreover, notice that temperature's values of all these four registers are expressed according to the temperature´s format configured through its onboard DIP-Switches (See "[4.4](#page-17-0) - [DIP-switch](#page-17-0)  [Configuration Interface](#page-17-0)"). These following formats are possible:

URL Email Phone

- **Celsius value**: Value in Modbus register is the temperature value in Celsius (i.e. a value "22" in the Modbus register must be interpreted as 22ºC)
- **Decicelsius value**: Value in Modbus register is the temperature value in decicelsius (i.e. a value "220" in the Modbus register must be interpreted as 22.0ºC)
- **Fahrenheit value**: Value in Modbus register is the temperature value in Fahrenheit (i.e. a value "72" in the Modbus register must be interpreted as 72ºF  $(\sim 22$ <sup>o</sup>C).

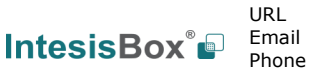

# <span id="page-17-0"></span>*4.4 DIP-switch Configuration Interface*

All the configuration values on TO-RC-MBS-1 can be written and read from Modbus interface. Otherwise, some of them can also be setup from its on-board DIP-switch interface. The device has DIP-switches SW1, SW3 and SW4 on the following locations:

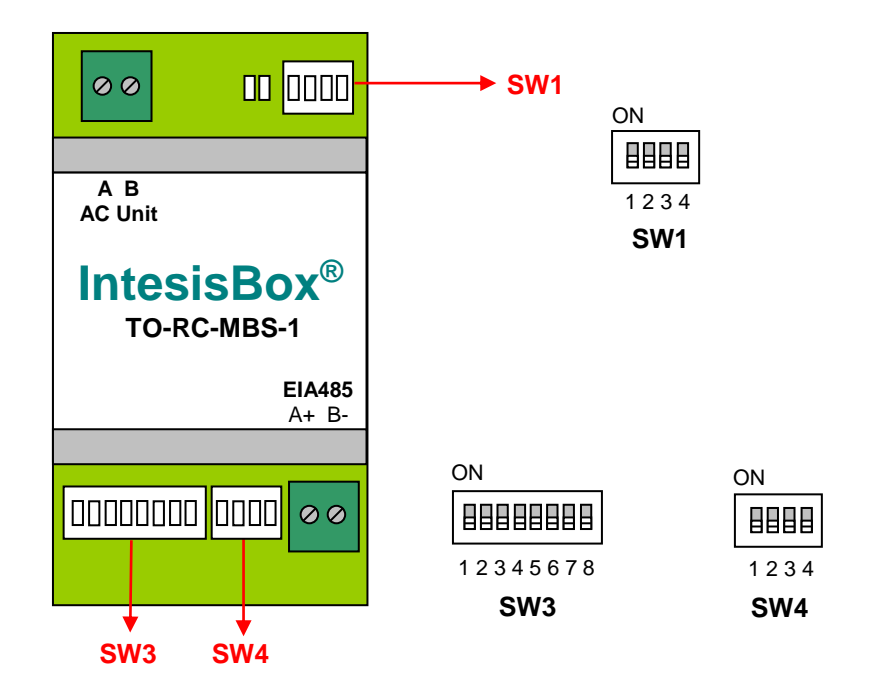

The following tables apply to the interface´s configuration through DIP-switches:

#### **SW1 –** AC indoor unit's features

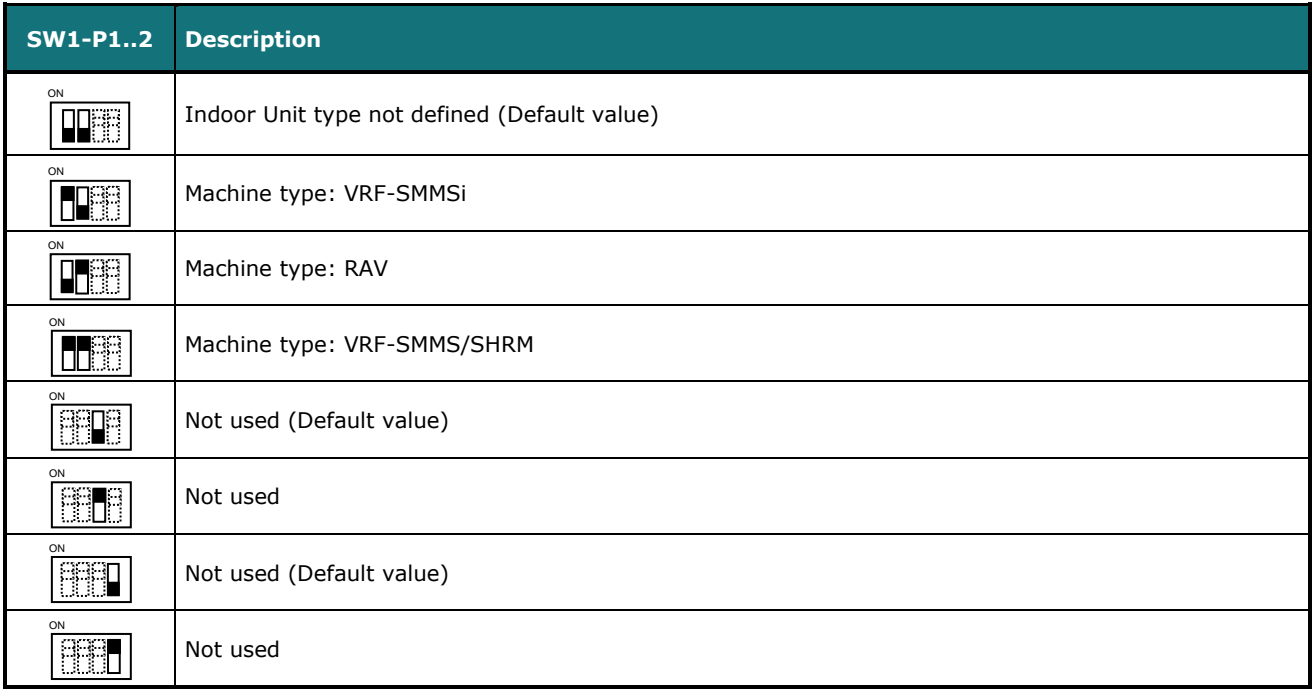

#### **Table 4.1** SW1: AC indoor unit´s features

URL Email Phone

#### **SW3/SW4 –** Baud rate configuration

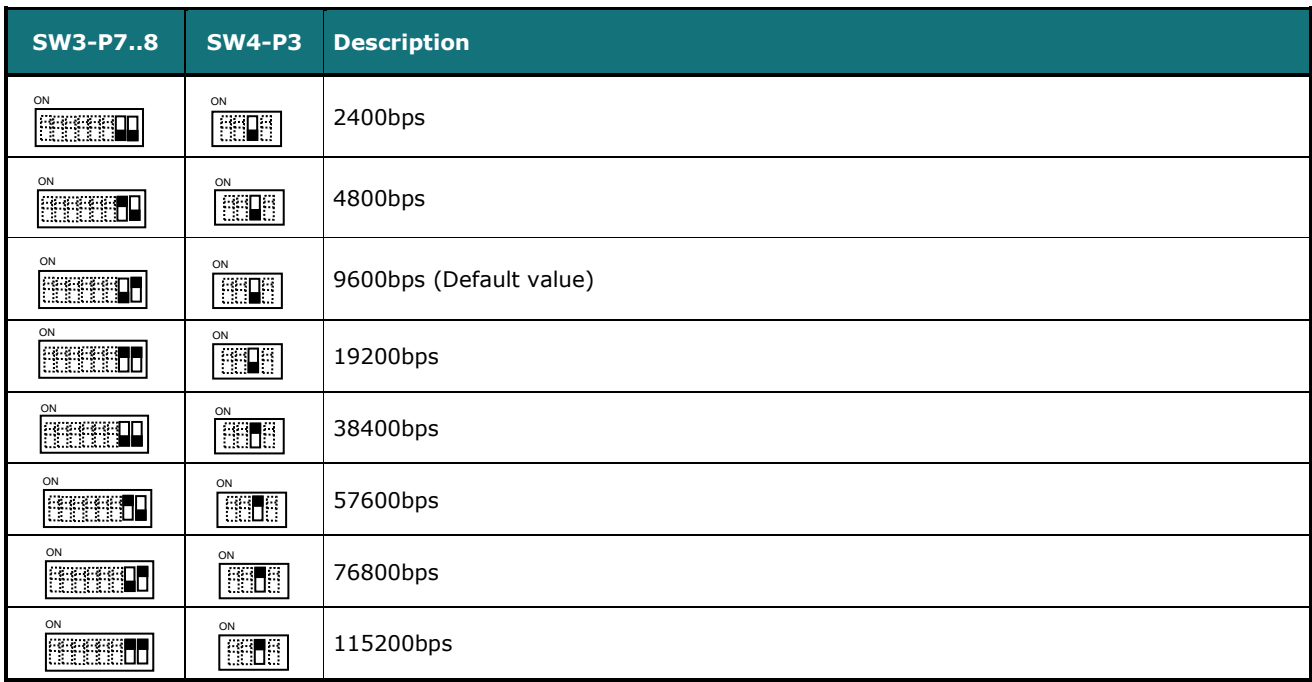

#### **Table 4.2** SW3-SW4: Modbus baud rate

**SW4 –** Degrees/Decidegrees (x10), temperature magnitude (ºC/ºF) and EIA-485 termination resistor.

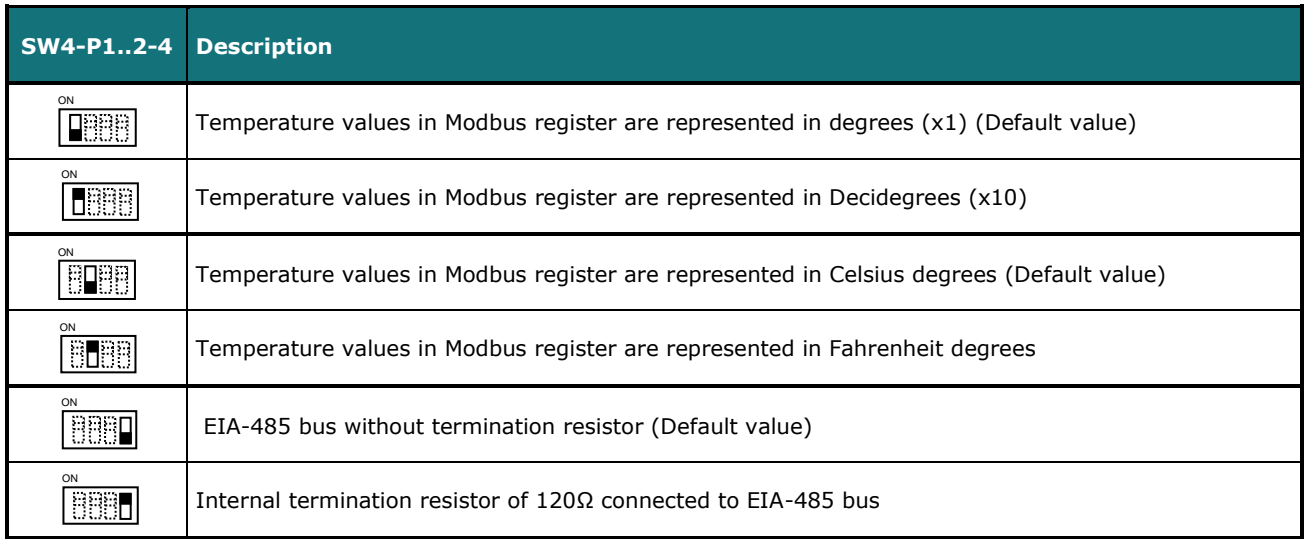

#### **Table 4.3** SW4: Temperature and termination resistor configuration

URL

#### **SW3 –** Modbus Slave address

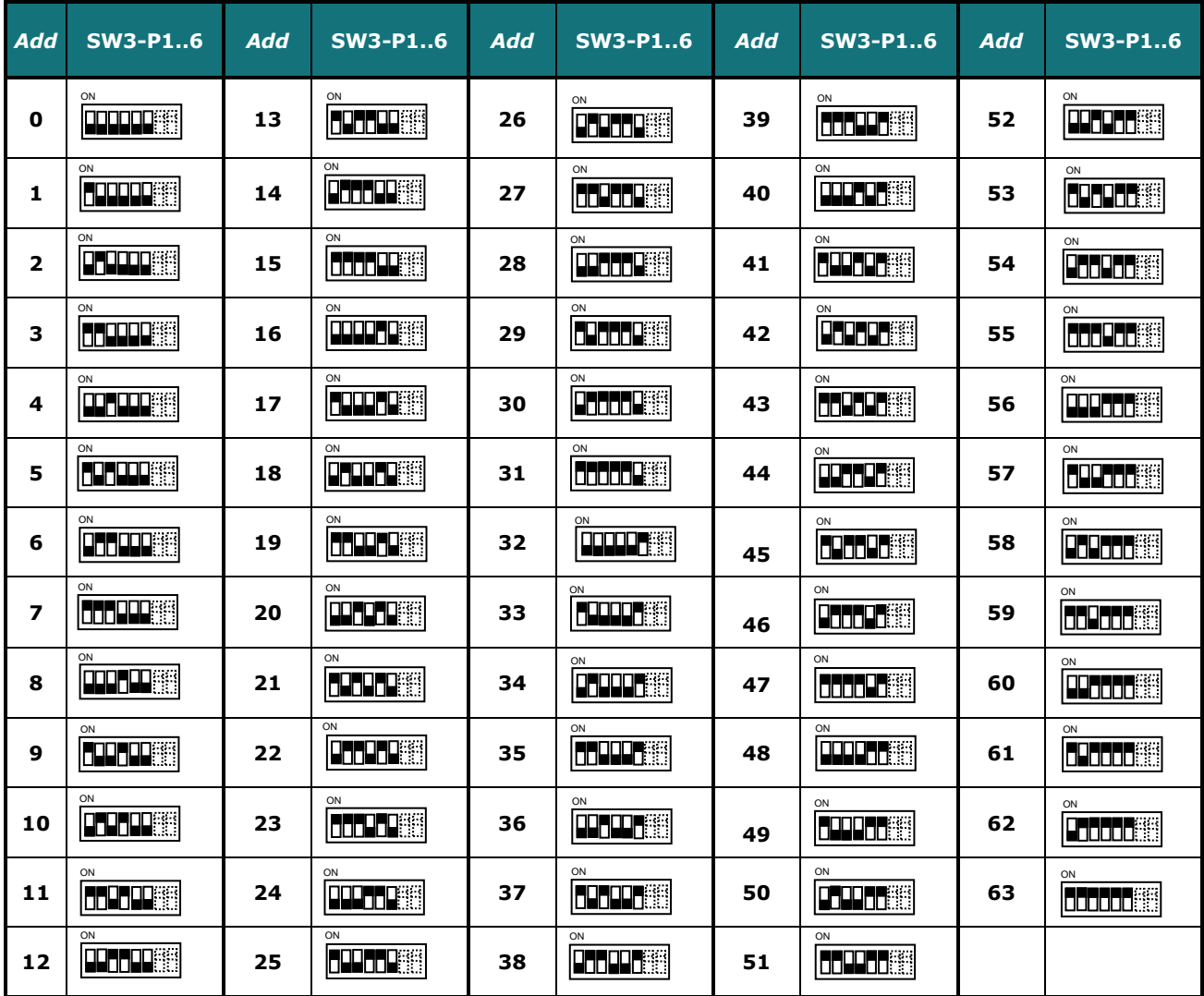

**Table 4.4** SW3: Modbus slave address

© Intesis Software S.L.U. - All rights reserved This information is subject to change without notice **IntesisBox®** *is a registered trademark of Intesis Software SLU*

URL **IntesisBox®** Email Phone

### <span id="page-20-0"></span>*4.5 Implemented Functions*

TO-RC-MBS-1 implements the following standard Modbus functions:

- *3: Read Holding Registers*
- *4: Read Input Registers*
- *6: Write Single Register*
- *16: Write Multiple* Registers (Despite this function is allowed, the interface does not allow to write operations on more than 1 register with the same request, this means that length field should be always be 1 when this function is being used in case of writing)

### <span id="page-20-1"></span>*4.6 Device LED indicator*

The device includes two LED indicators to show all the possible operational states. In the following table there are written the indicators which can be performed and their meaning.

#### **L1 (green LED)**

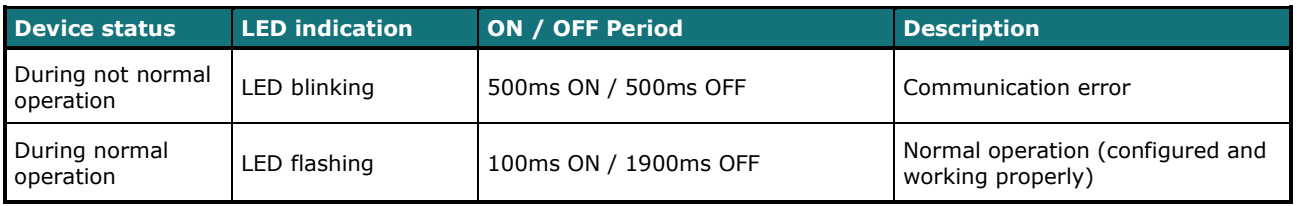

#### **L2 (red LED)**

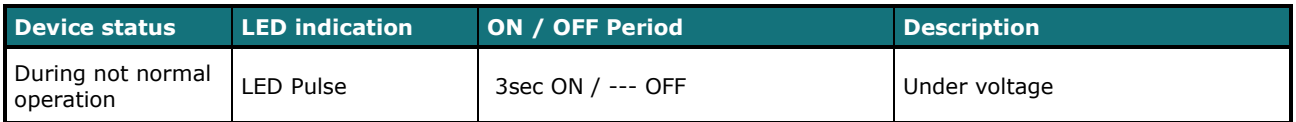

#### **L1 (green LED) & L2 (red LED)**

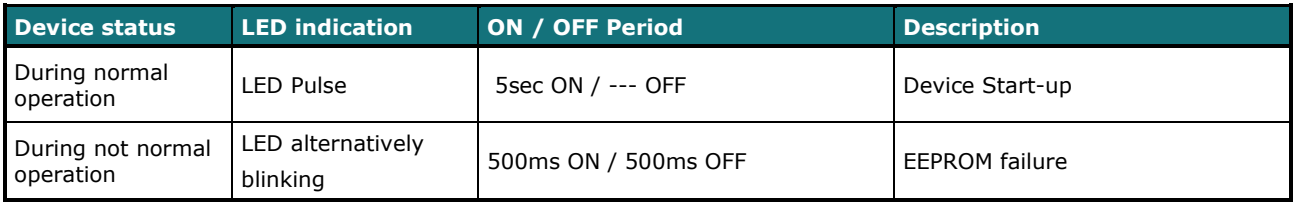

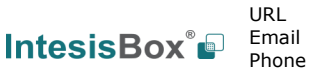

#### <span id="page-21-0"></span>*4.7 EIA-485 bus. Termination resistors and Fail-Safe Biasing mechanism*

EIA-485 bus requires a 120Ω terminator resistor at each end of the bus to avoid signal reflections.

In order to prevent fail status detected by the receivers, which are *"listening" the bus,* when all the transmitters' outputs are in three-state (high impedance), it is also required a fail-safe biasing mechanism. This mechanism provides a safe status (a correct voltage level) in the bus when all the transmitters' outputs are in three-state. This mechanism must be supplied by the Modbus Master.

The TO-RC-MBS-1 device includes an on-board terminator resistor of 120Ω that can be connected to the EIA-485 bus by using DIP-switch SW4.

Some Modbus RTU EIA-485 Master devices can provide also internal 120Ω terminator resistor and/or fail-safe biasing mechanism (Check the technical documentation of the Master device connected to the EIA-485 network in each case).

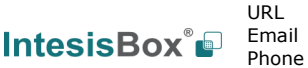

# <span id="page-22-0"></span>*5. Electrical and Mechanical features*

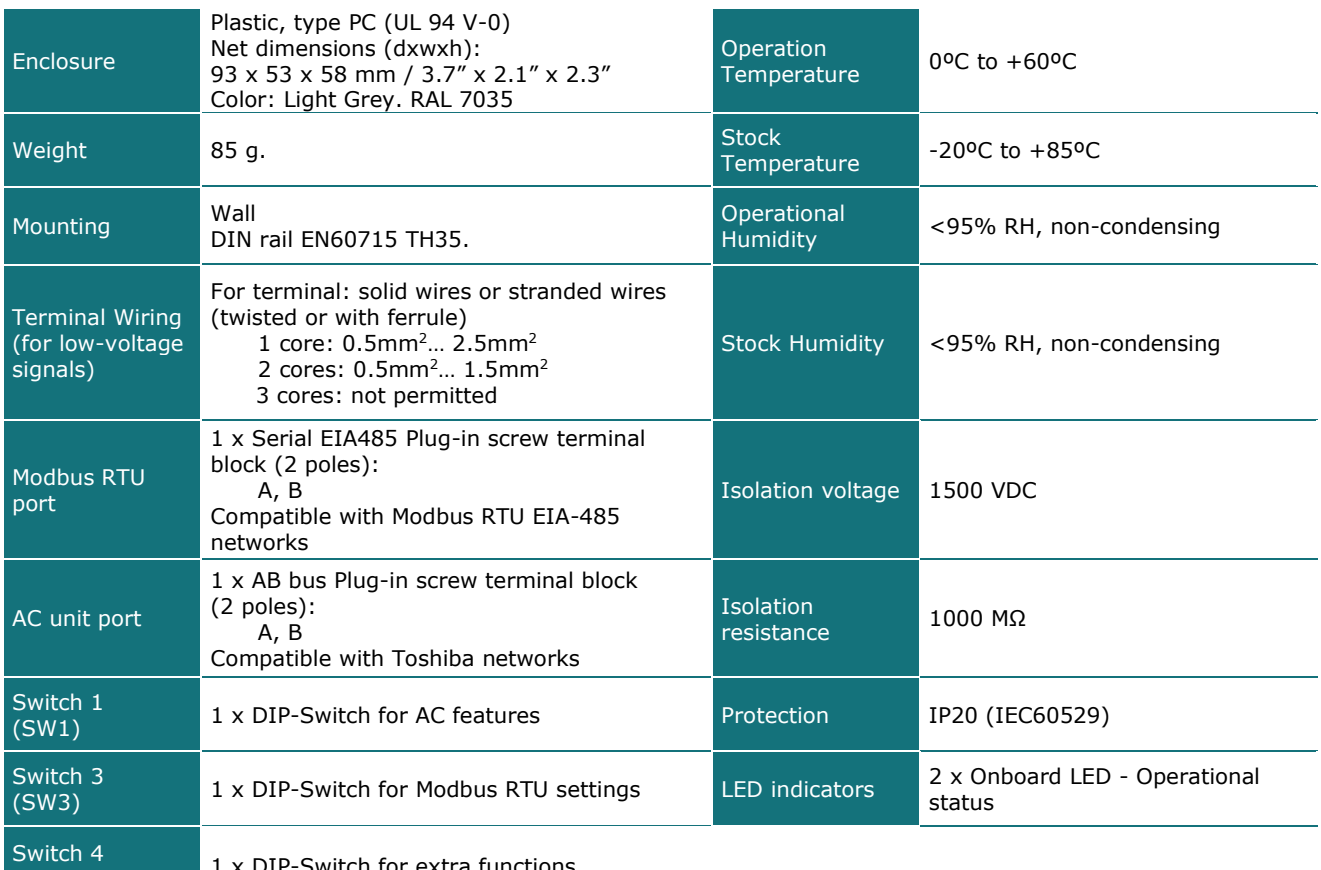

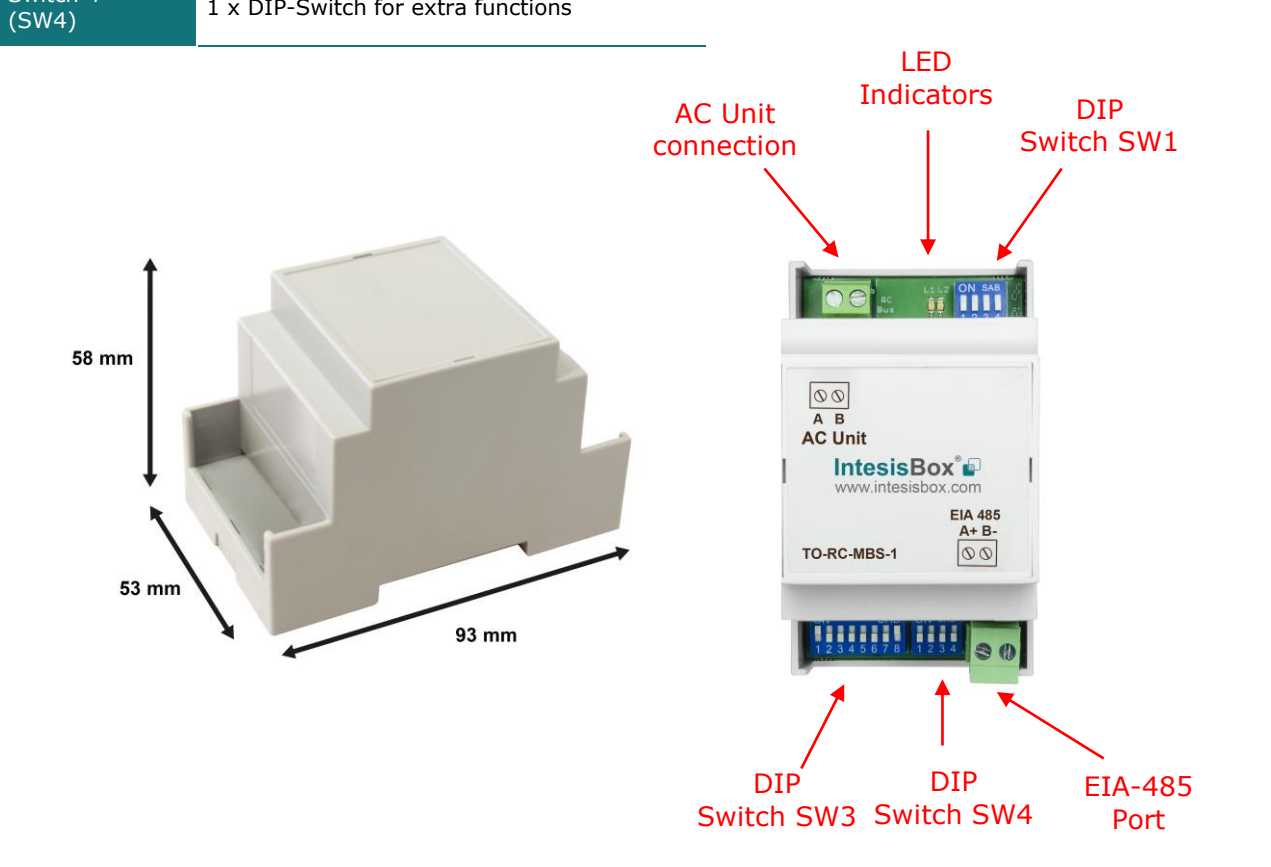

© Intesis Software S.L.U. - All rights reserved This information is subject to change without notice **IntesisBox® IntesisBox®** *is a registered trademark of Intesis Software SLU*

URL Email Phone

# <span id="page-23-0"></span>*6. List of supported AC Unit Types.*

A list of Toshiba indoor unit model references compatible with TO-RC-MBS-1 and their available features can be found in:

https://www.intesisbox.com/intesis/support/compatibilities/IntesisBox\_TO-RC-xxx-1\_Compatibility.pdf

# <span id="page-24-0"></span>*7. Error Codes*

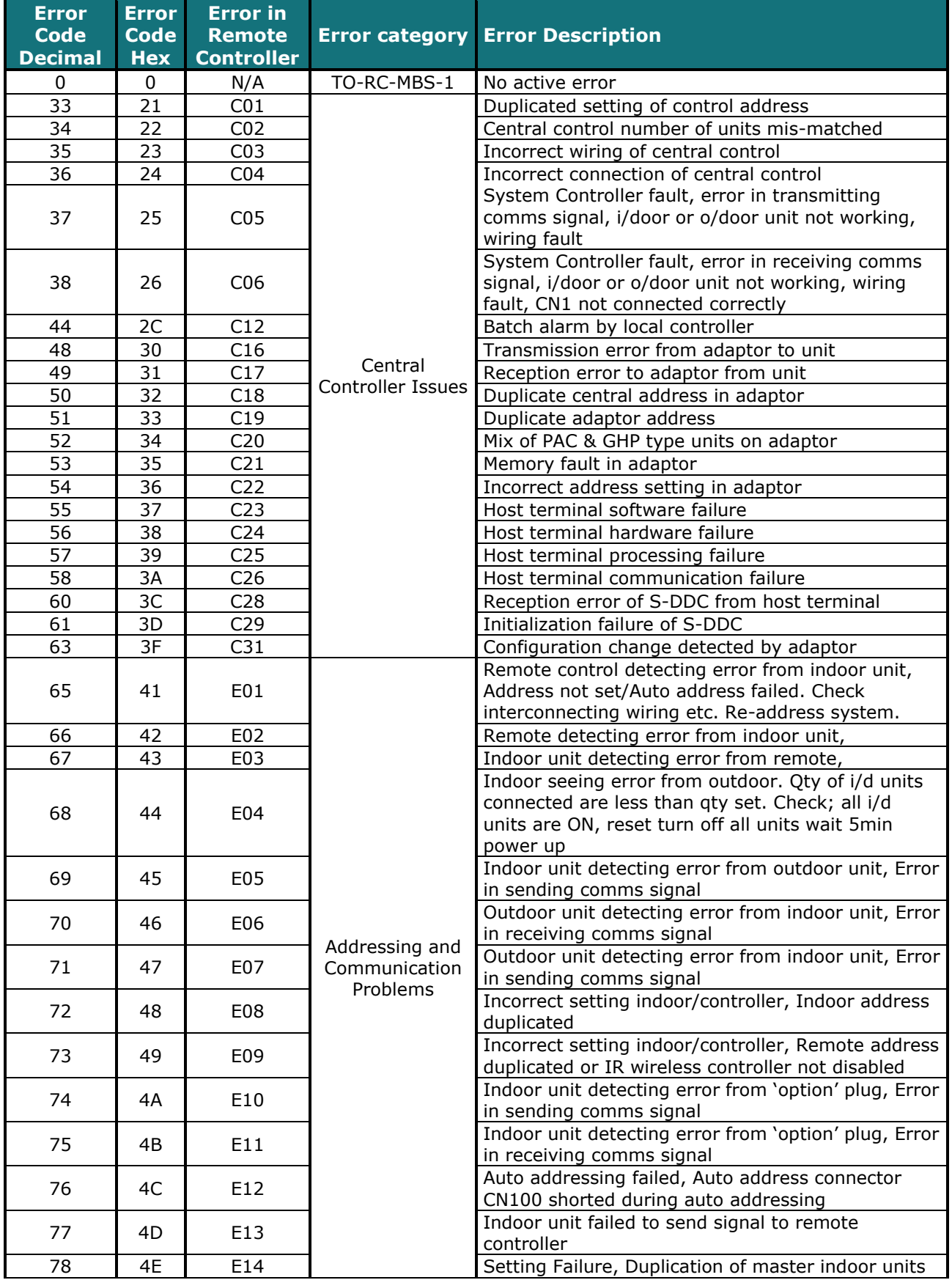

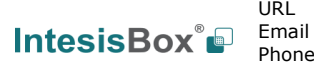

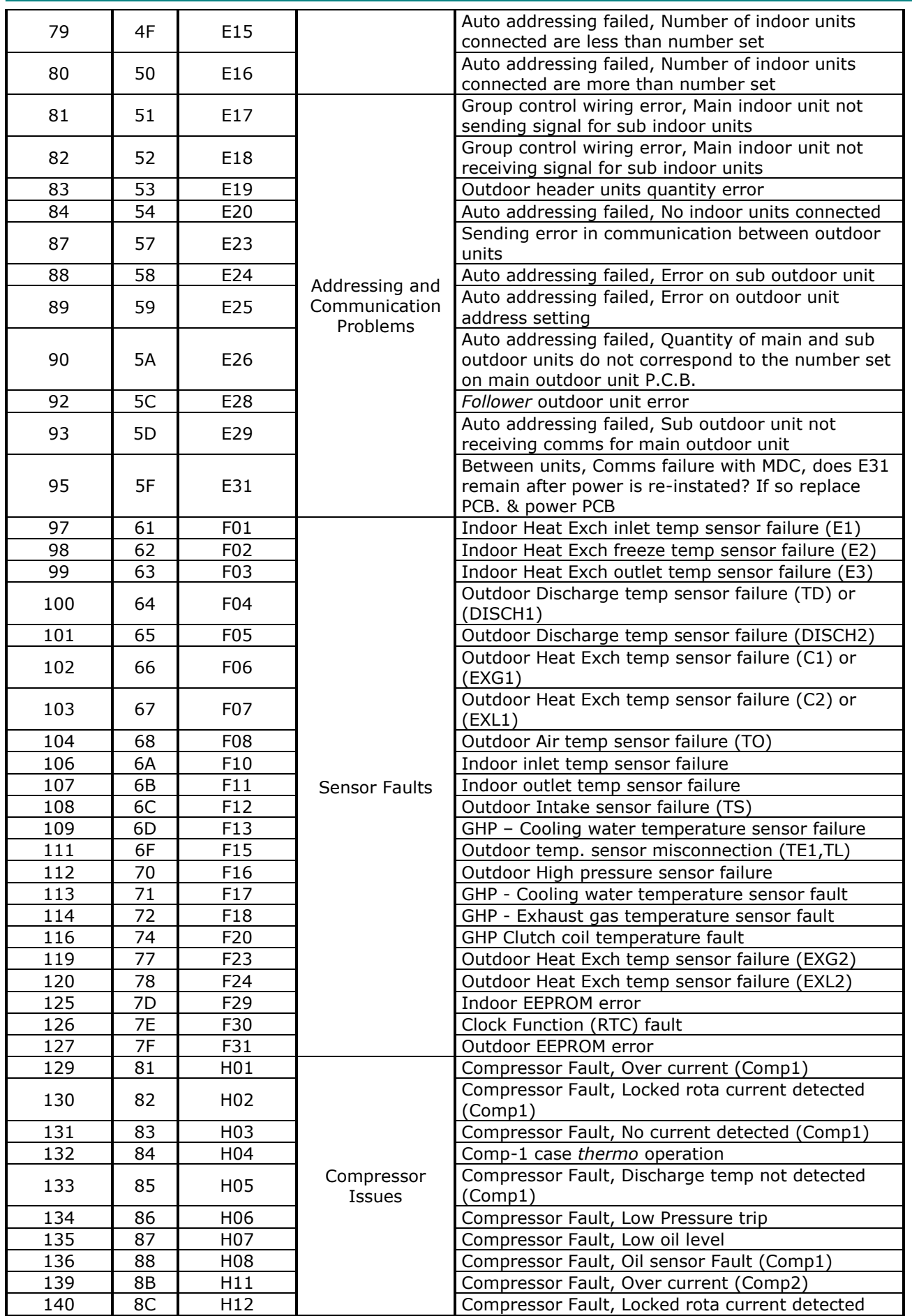

© Intesis Software S.L.U. - All rights reserved This information is subject to change without notice

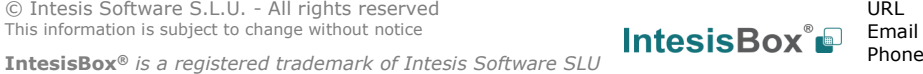

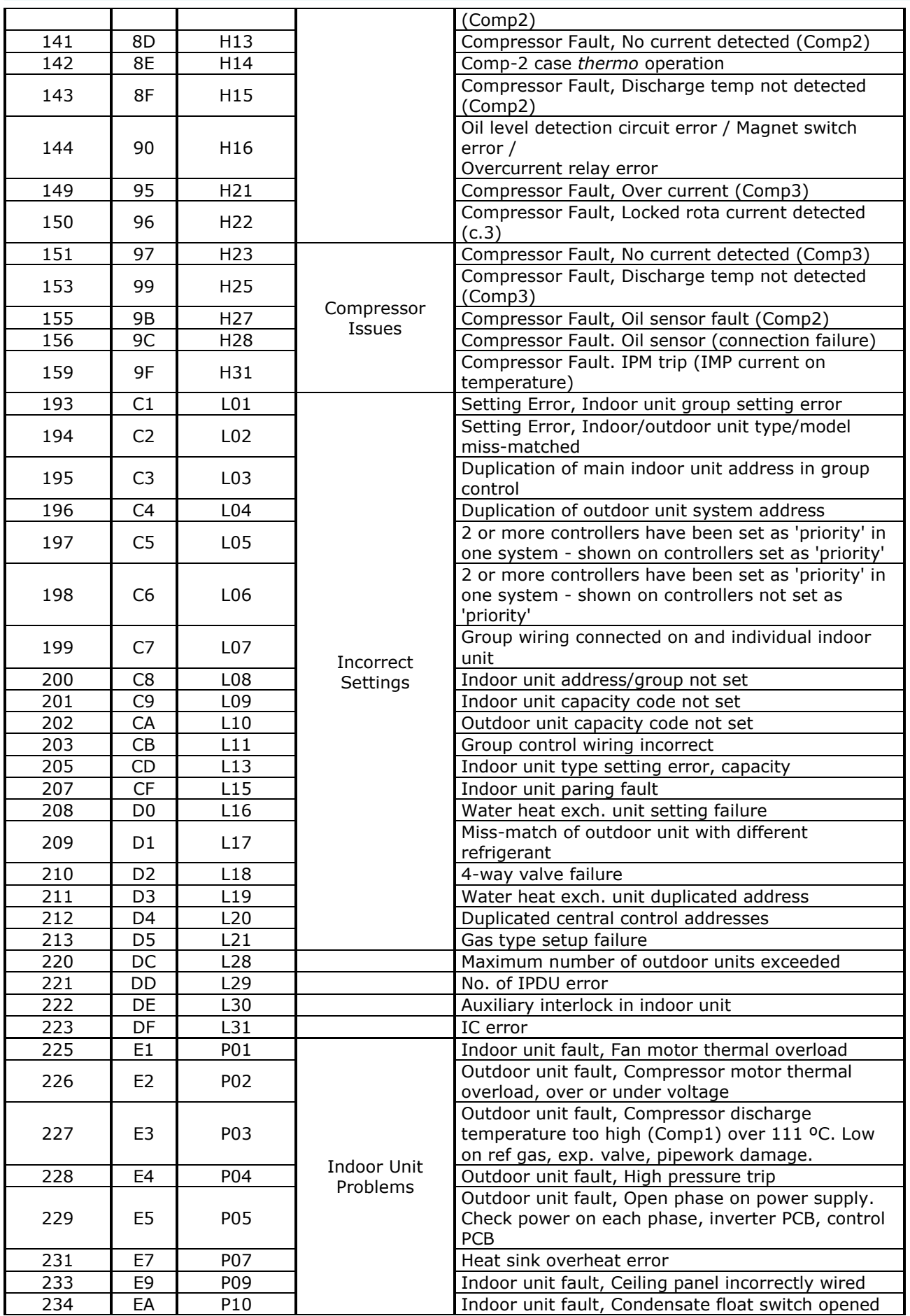

© Intesis Software S.L.U. - All rights reserved This information is subject to change without notice

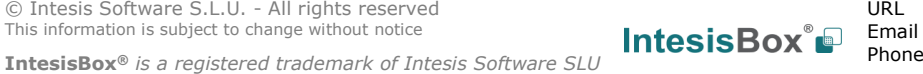

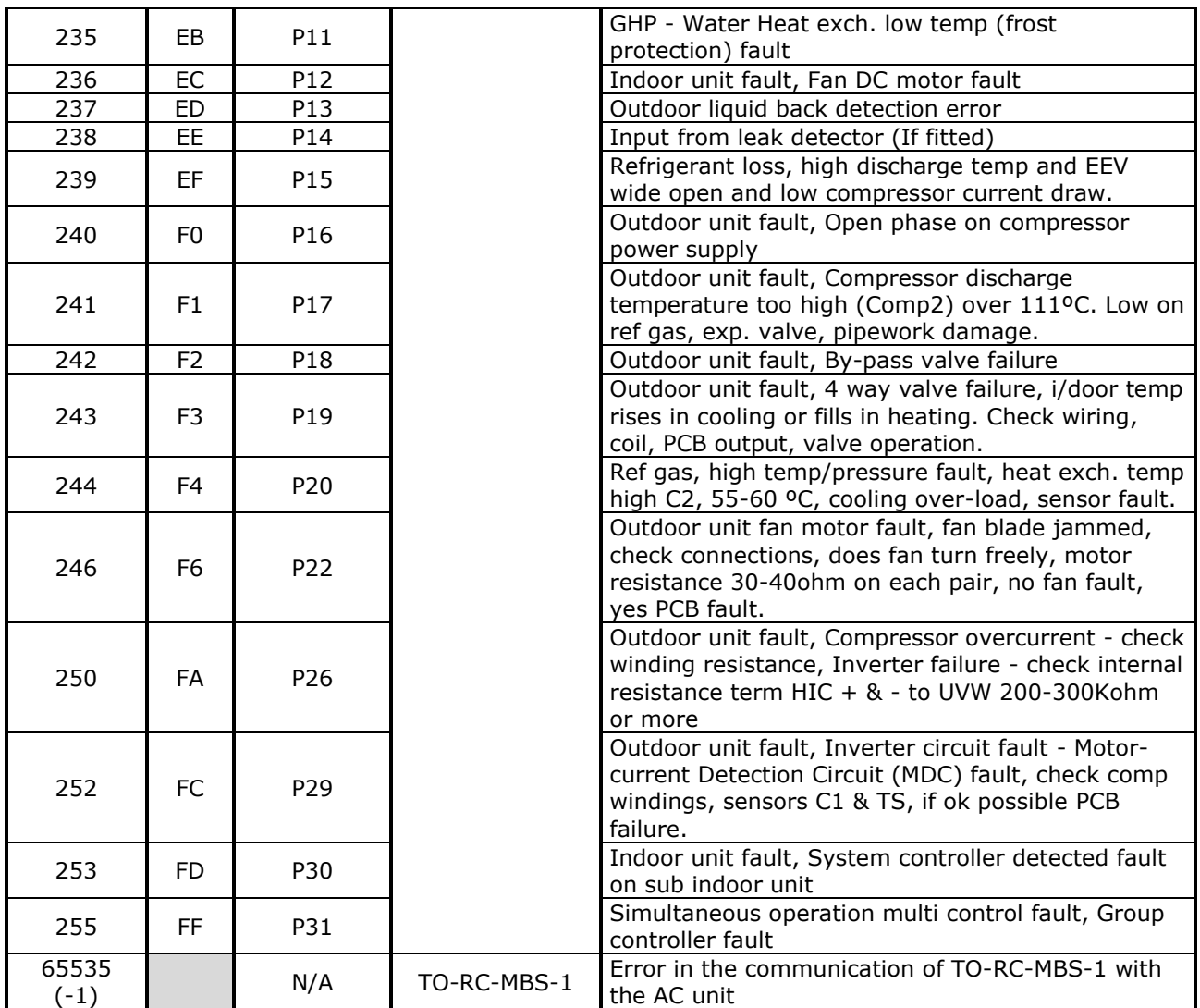

In case to detect an error code not listed, contact your closest Toshiba technical support service.